LCM-T172AD/S V02

# **COLOR LCD MONITOR**

LCM-T172AD/S

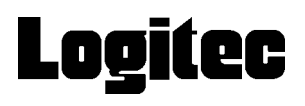

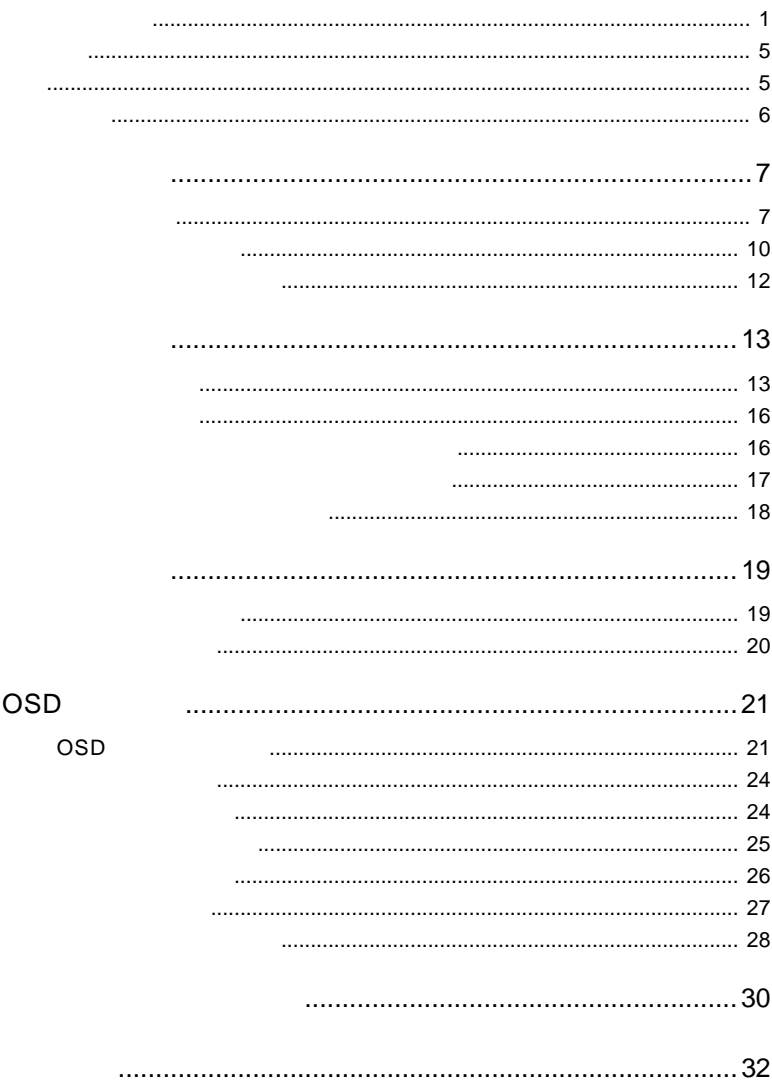

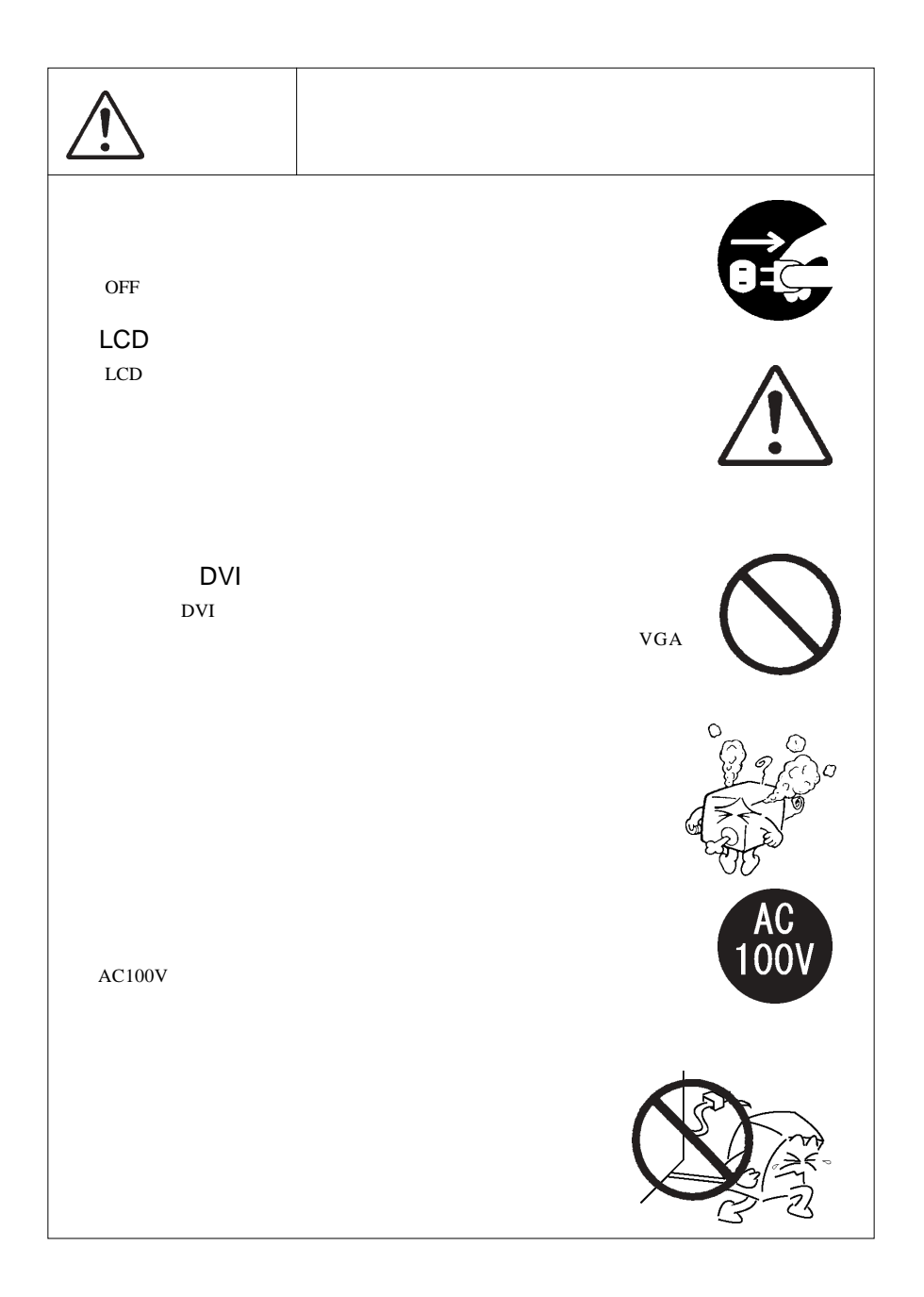

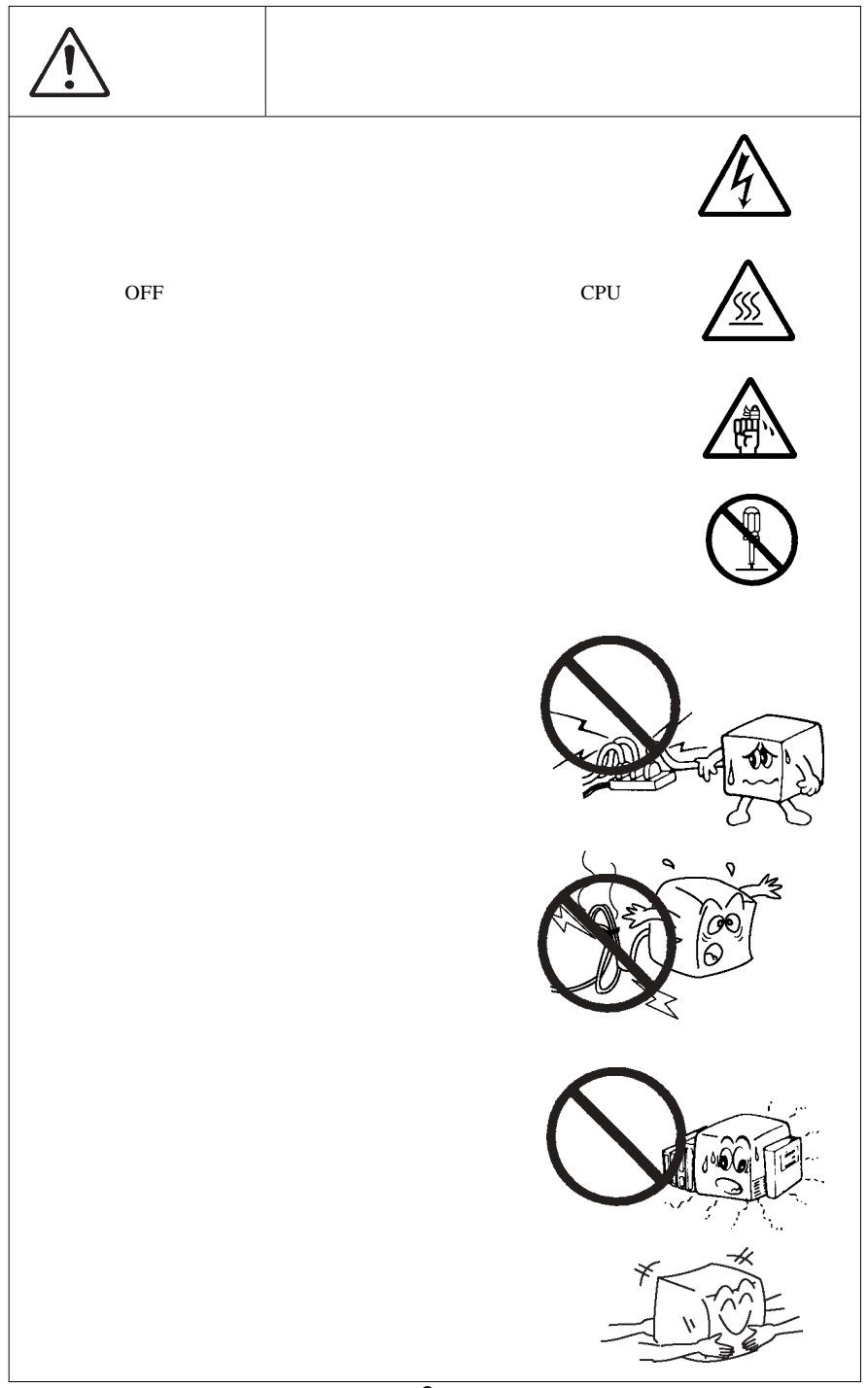

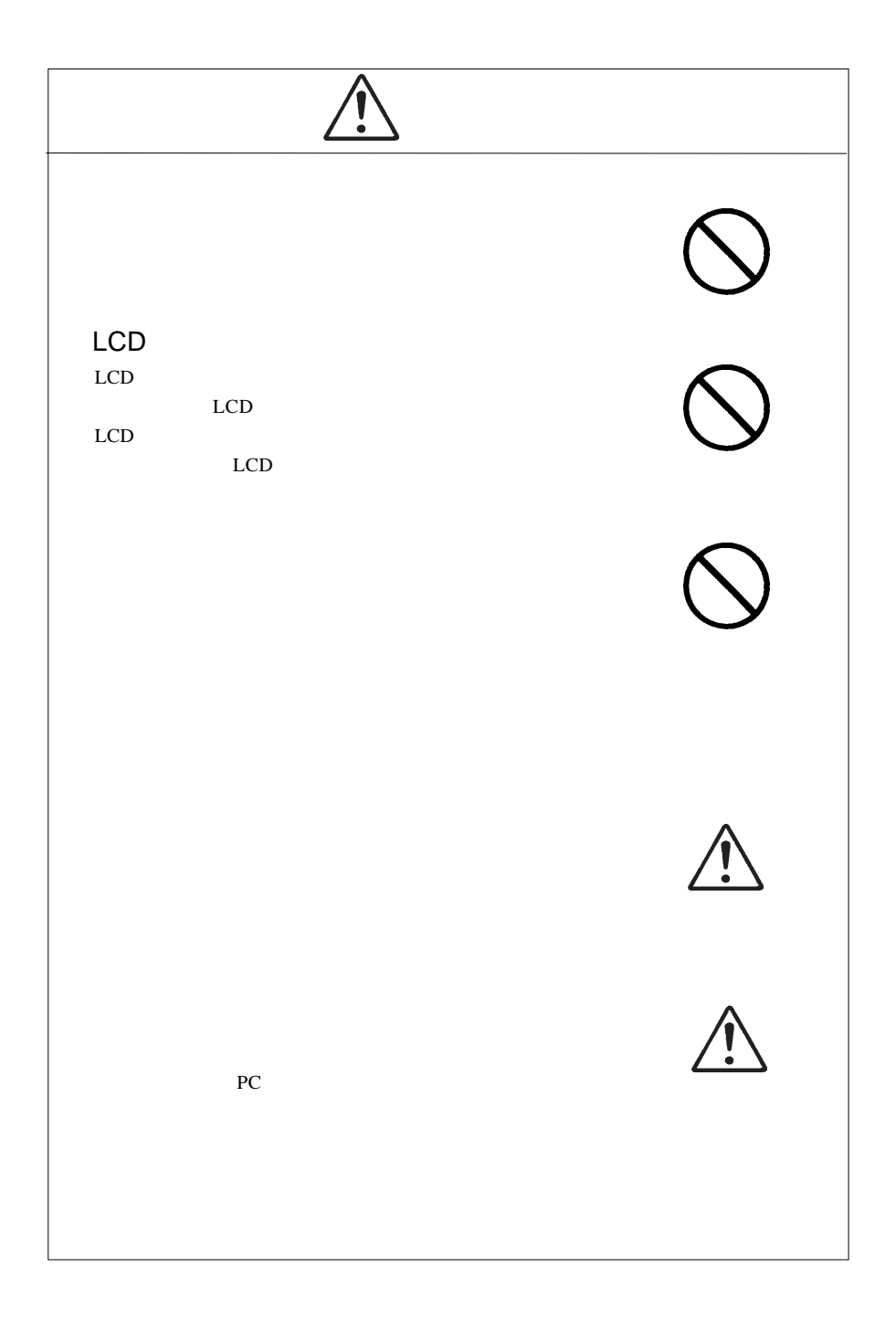

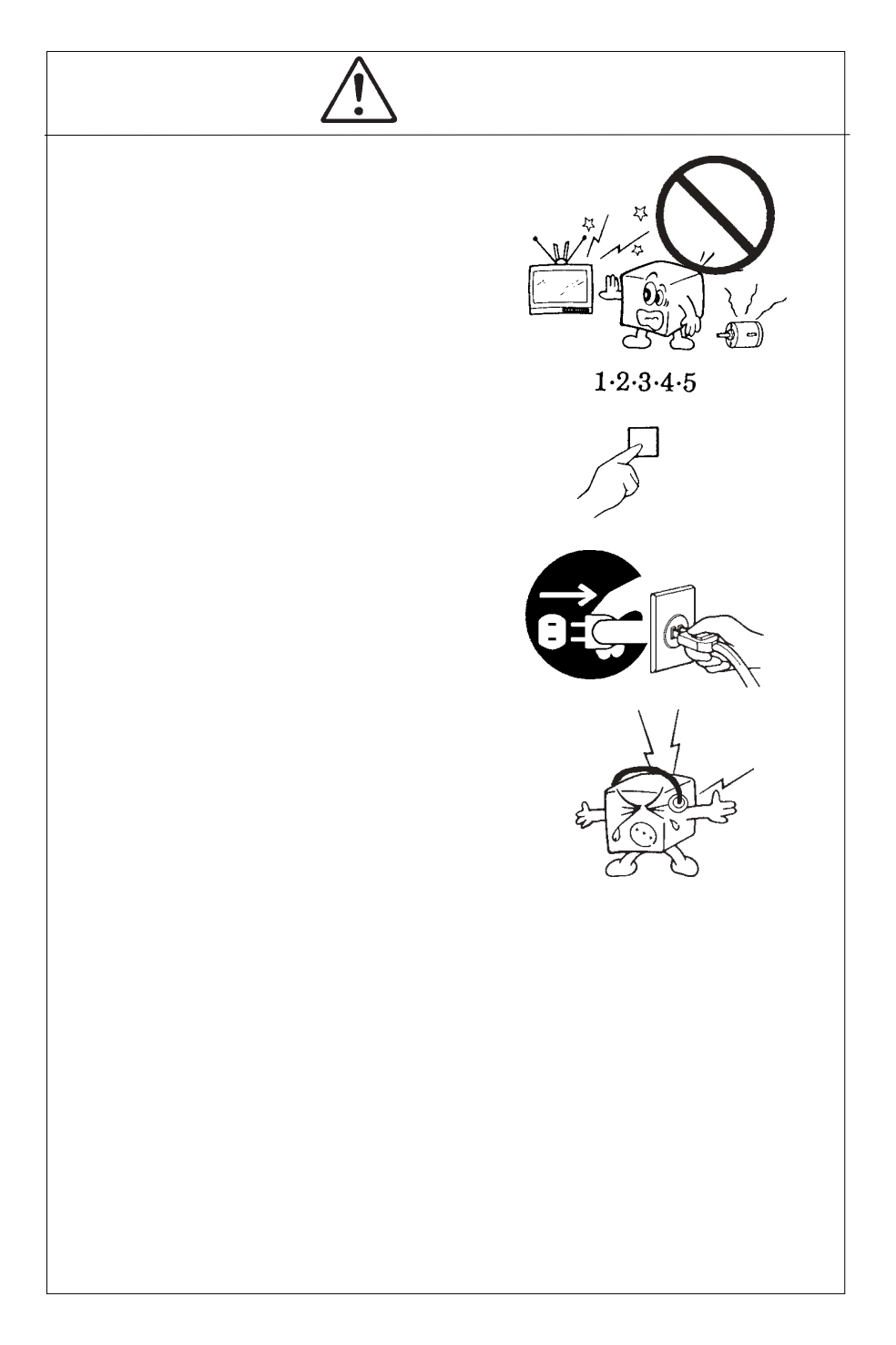

MS®-DOS Windows® Microsoft Corporation  $Macintosh^*$  Mac<sup>®</sup> OS

VCCI

 $\overline{V}$ CCI $\overline{V}$ 

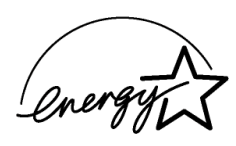

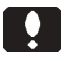

液晶モニタは膨大な数の薄膜トランジスタ(TFT)で構成されていま

 $\mathsf{TFT}$  , and  $\mathsf{NT}$  are the contract to  $\mathsf{NT}$ 

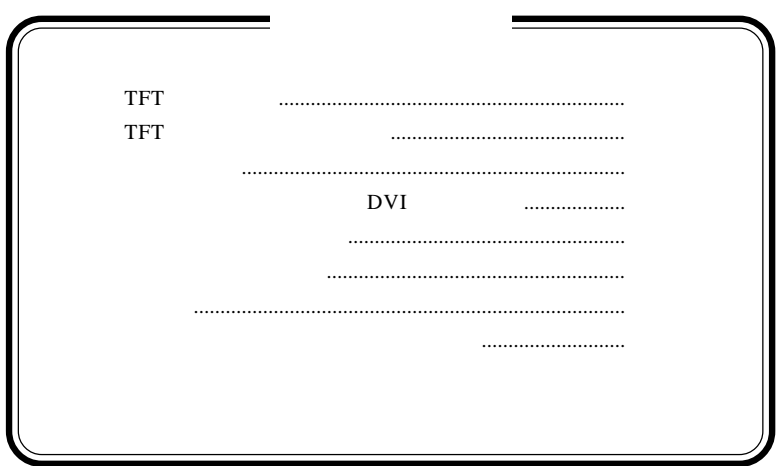

- 6 -

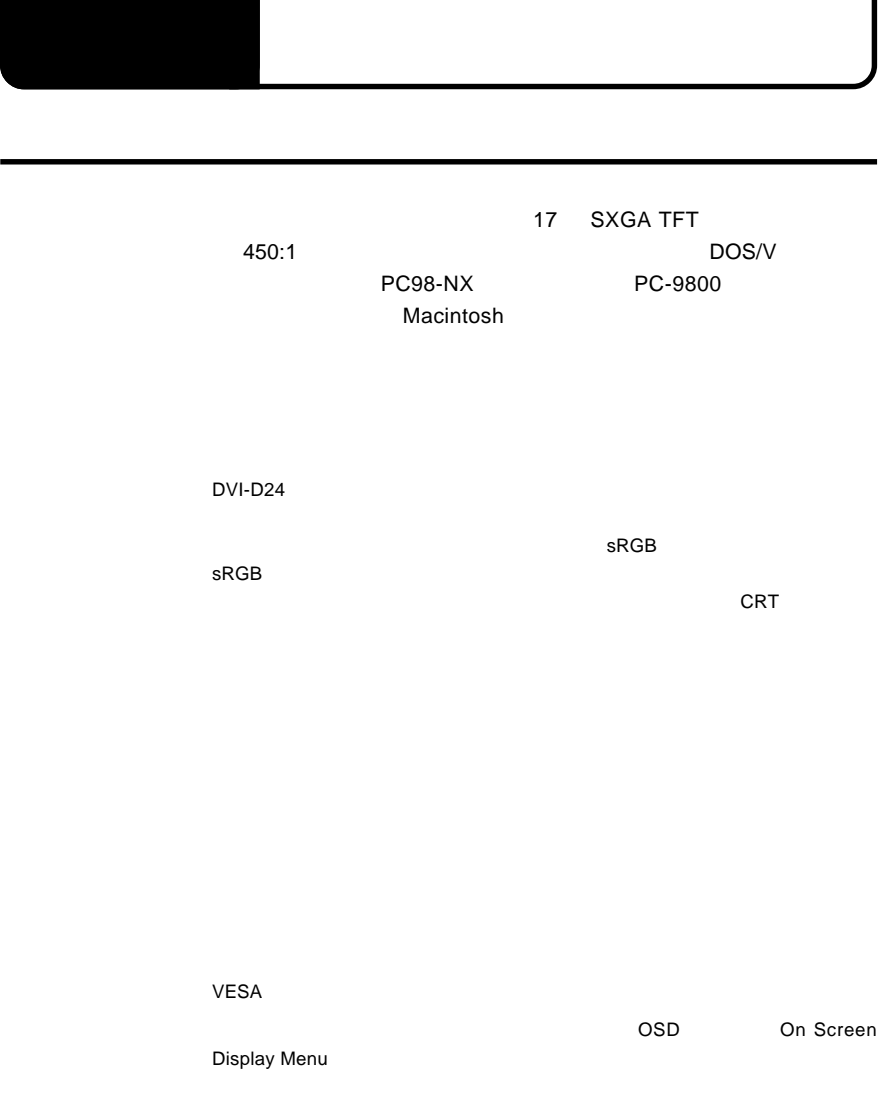

**1**

DCC 1/2Bに対応したプラグ&プレイ機能を持っているので、プラグ&プレイ対 応のOSを使用することによって、最適な同期周波数などを自動設定することが DOS/V

PC98-NX 31.47KHz PC-9800

**EPSON PC** 

Macintosh

D-sub15 RGB  $(*1)$ ○デジタル入力でご使用の場合は、DVI-D コネクタまたは DVD- $\mathbf I$ OS SOS

 $*1$   $15$ 

Ų

98MATE 98FELLOW PC-9800 EPSON PC  $31.47KHz$ 

31.47KHz

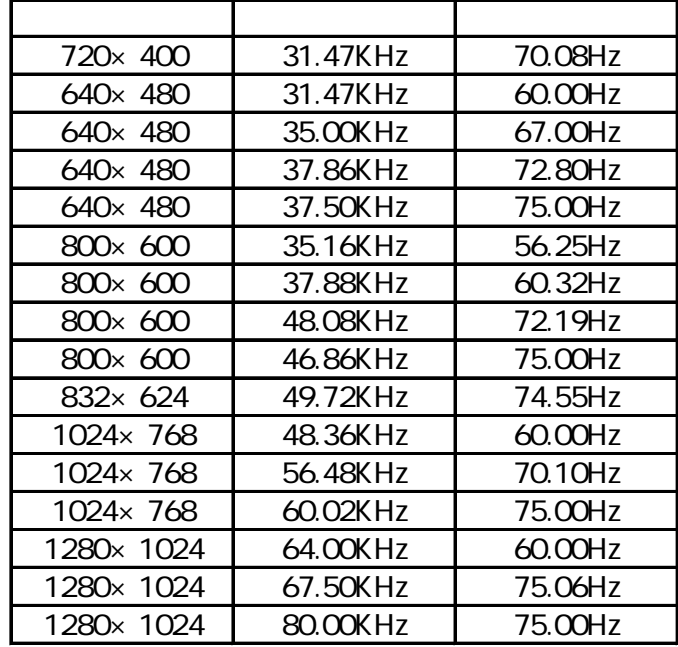

1W+1W

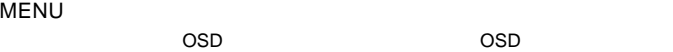

OSD Menu 3

 $\mathsf{OSD}$ 

ON OFF

 $ON$ 

SELECT/AUTO

 $\overline{\text{OSD}}$ 

付属のアナログ信号ケーブルを使用してパソコン本体(ビデオボード)のRGB

付属のデジタル信号ケーブルを使用してパソコン本体(ビデオボード)の DVI

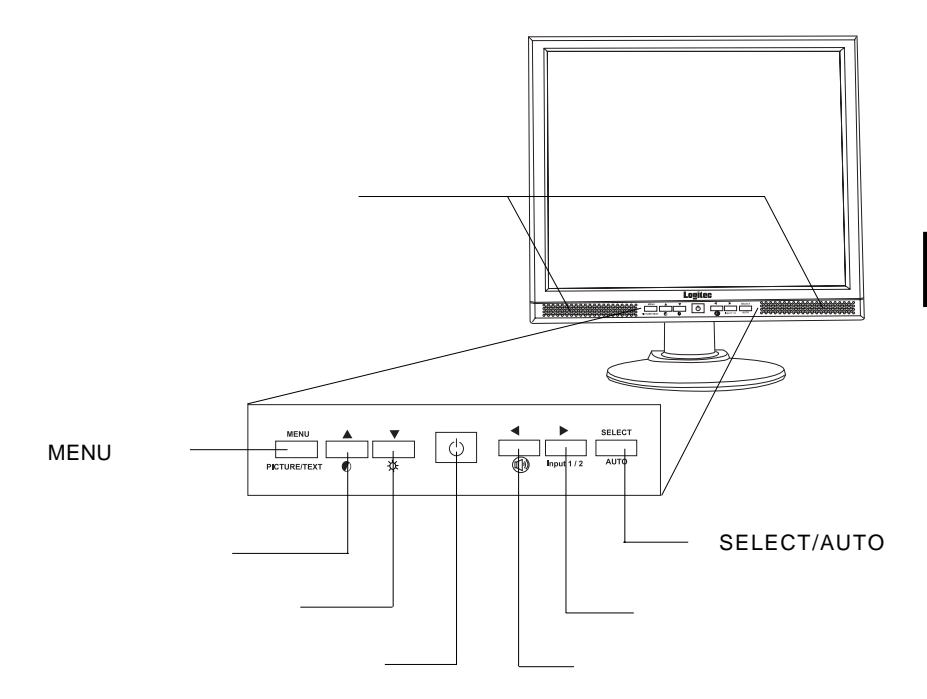

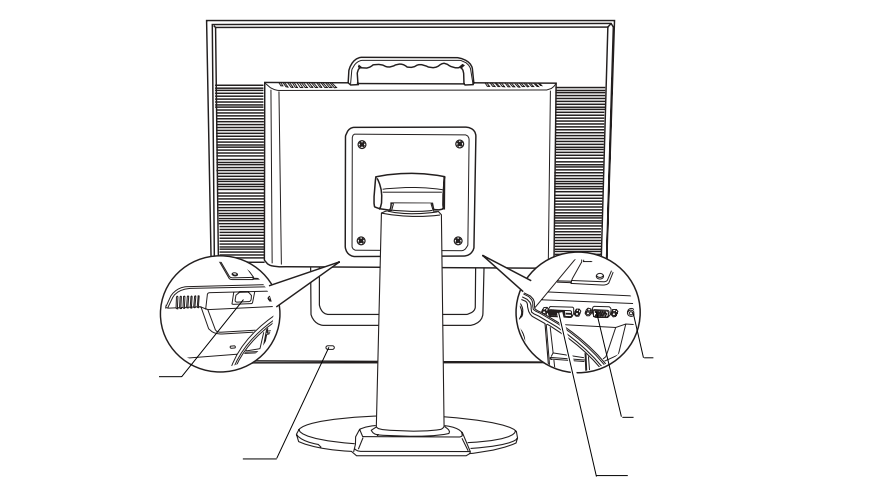

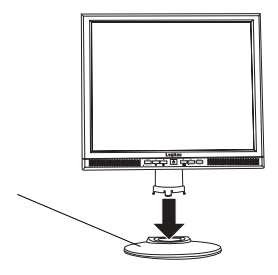

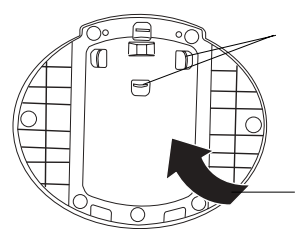

TFT

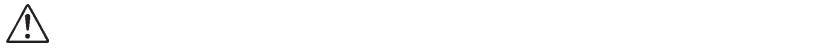

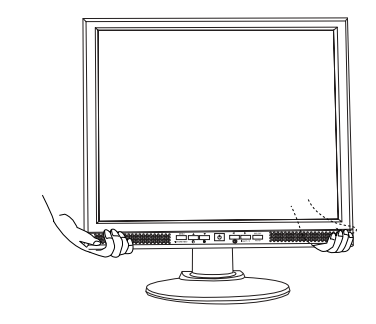

■本製品を持ち運ぶ場合は…

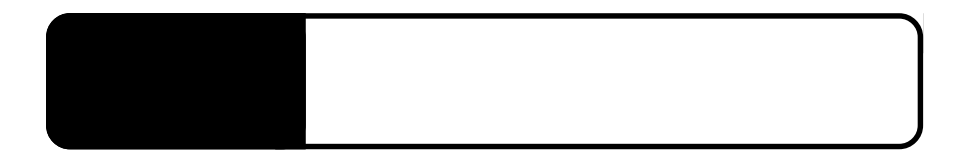

たところ OFF にほんこうしょう

 $2.1 < \alpha$ 

 $\mathsf{D}$ VI $\mathsf{D}$ 

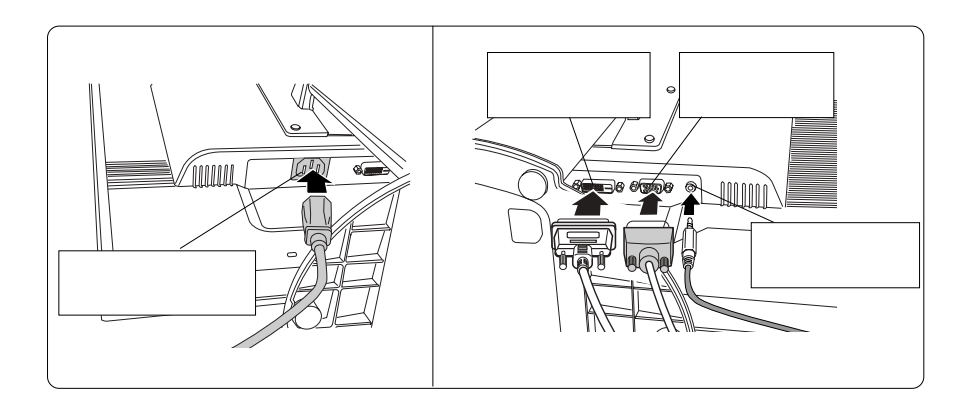

Point

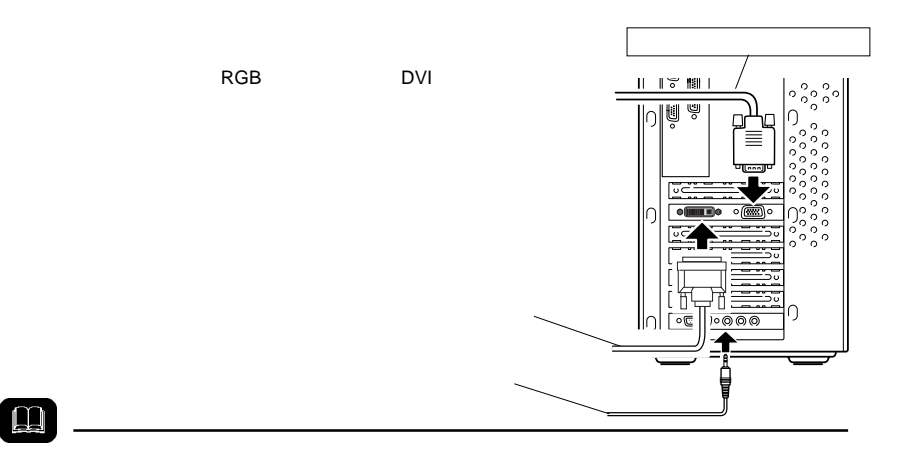

AC100V

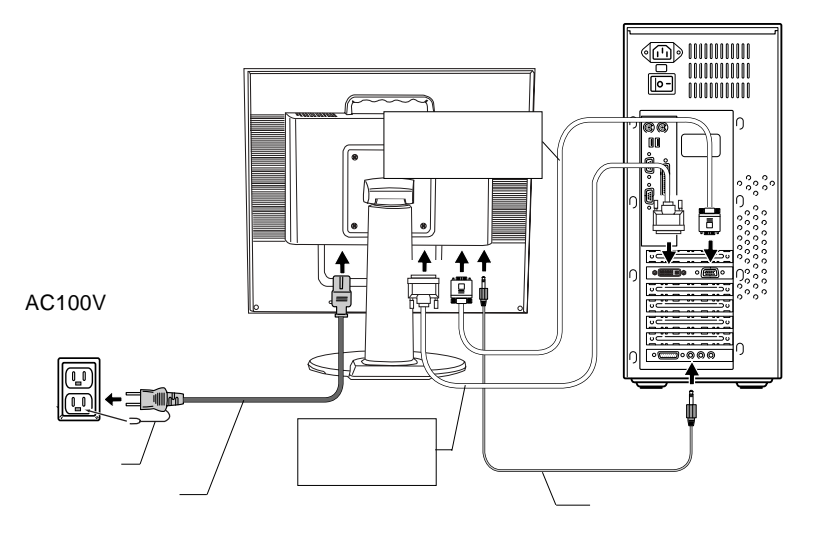

# $\boxed{\bullet}$

#### $\overline{\text{OFF}}$

 $\bullet$ l

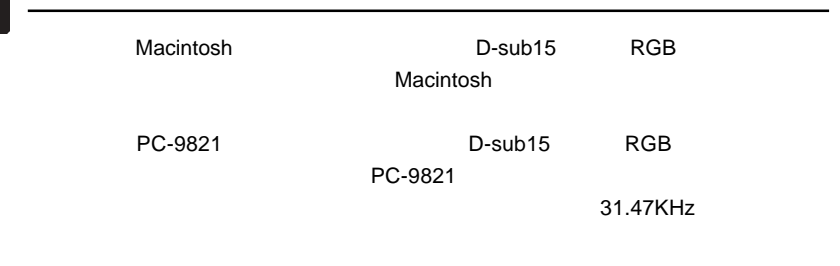

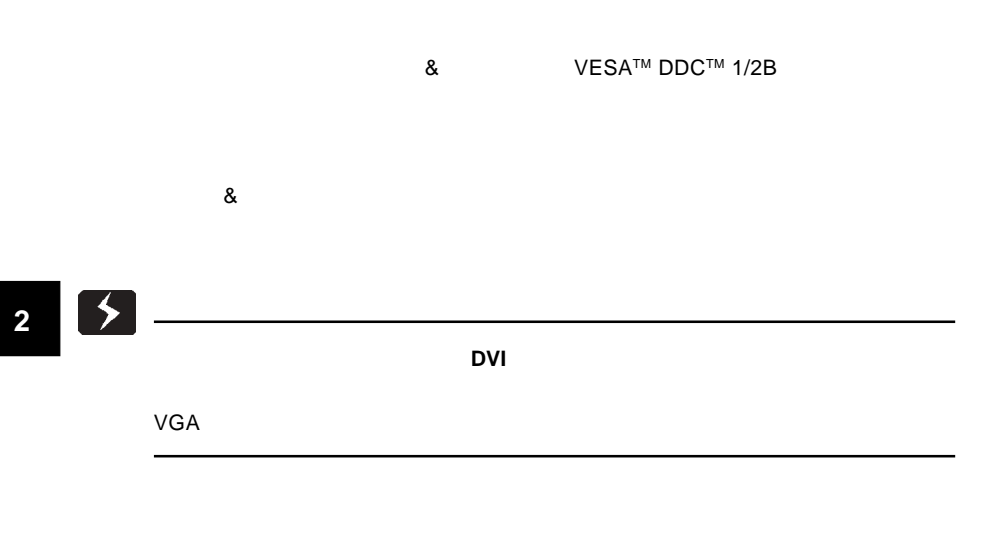

SELECT/AUTO

 $\overline{I}$ 

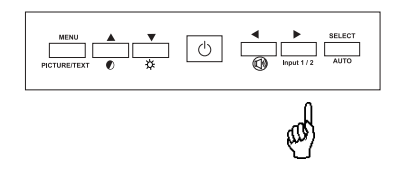

SELECT/AUTO

入力選択 アナログ デジタル

- 16 -

 $\overline{O}$  SD  $\overline{O}$ 

 $MENU$ PICTURE MODE TEXT MODE

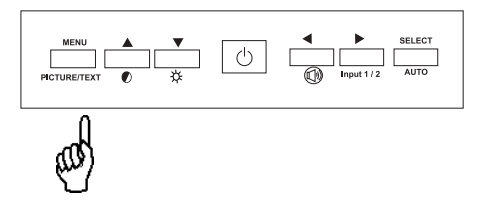

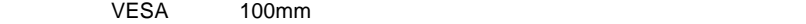

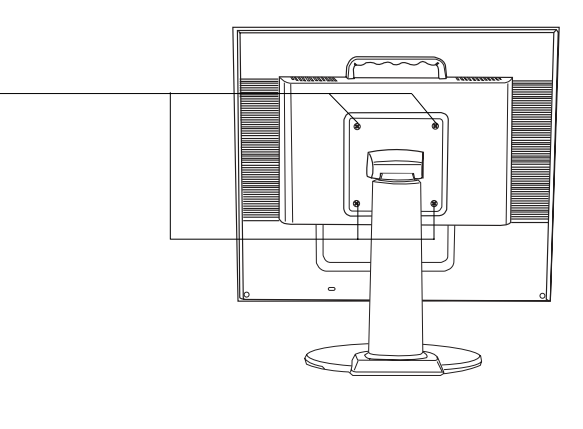

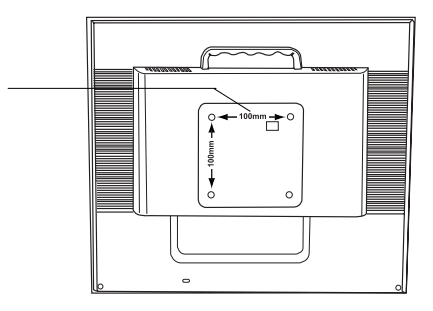

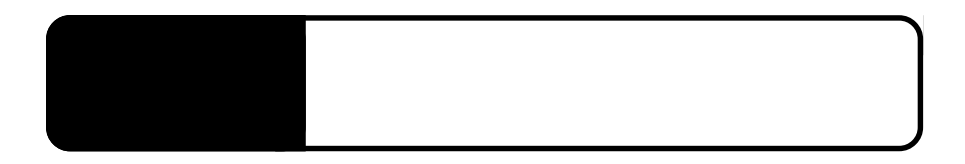

3.1 自動調整について

 $RGB$ 

SELECT/AUTO

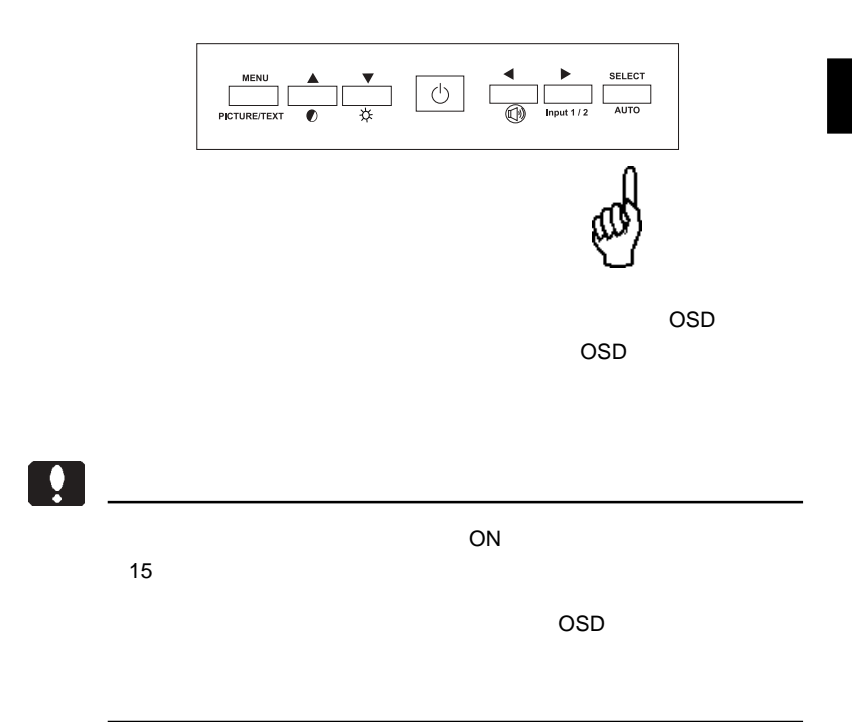

- 19 -

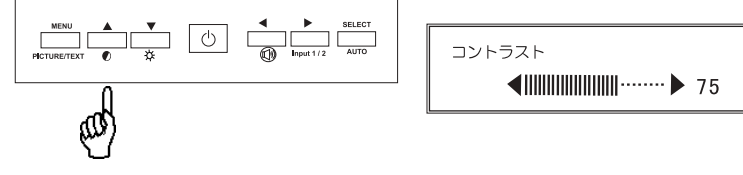

 $\blacksquare$   $\blacksquare$   $\blacks$ 

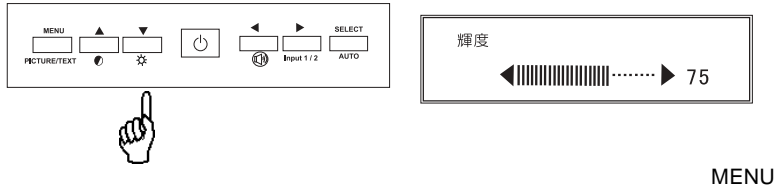

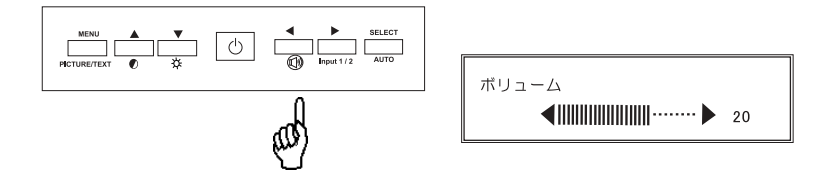

 $\blacksquare$   $\blacksquare$   $\blacks$ 

# OSD

# OSD

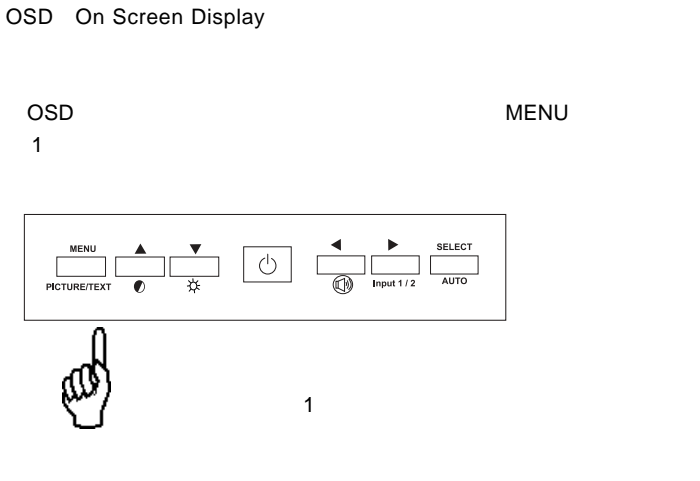

 $\overline{\text{OSD}}$ 

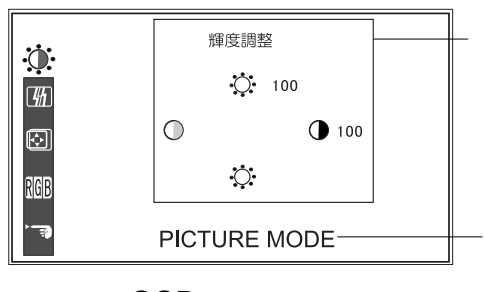

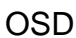

MENU GSD / 2000 / 2000 / 2000 / 2000 / 2000 / 2000 / 2000 / 2000 / 2000 / 2000 / 2000 / 2000 / 2000 / 2000 / 20 MENU SELECT/AUTO  $\mathsf{OSD}$ SELECT/AUTO SELECT/AUTO SELECT/AUTO SELECT/AUTO OSD ON/OFF  $\bullet$  $ON$  $15$ 

Point

OSD ショート OSD ひとうしょう ひとうしょう ひとうしょう ひとうしょう ひとうしょう しょうしょう ひとうしょうしょう

 $\overline{\text{OSD}}$ 

 $\mathsf{OSD}$ 

 $\mathcal{L}(\mathcal{L}(\mathcal{$ 

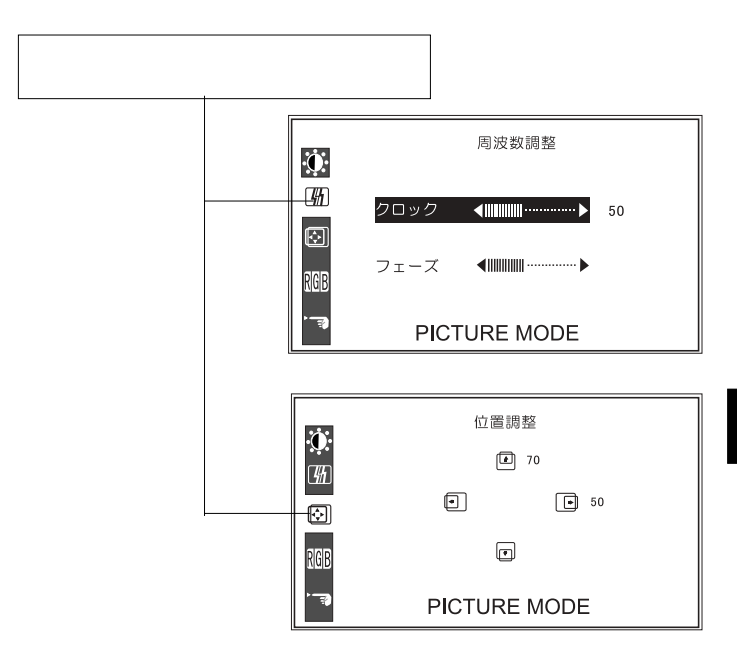

**4**

 $\overline{OSD}$ 

SELECT/AUTO

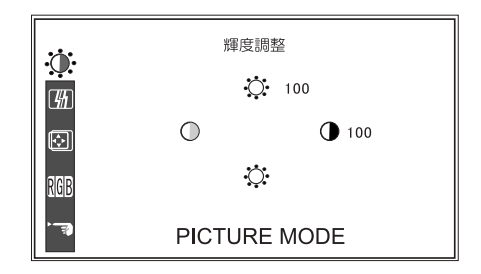

**4**

............................ .............

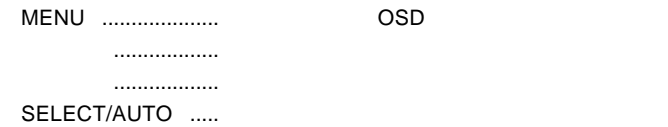

 $\overline{\text{OSD}}$ 

 $\mathsf{OSD}$ 

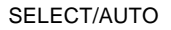

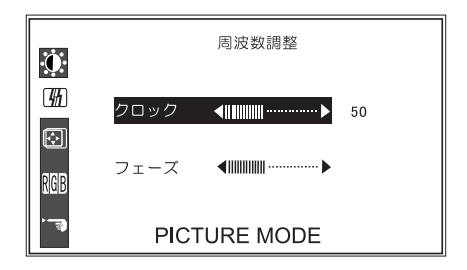

MENU ....................設定を反映して OSD メニューを終了します。 「上」「下」..................「クロック」「フェーズ」の選択を切り替えます。 -----------------SELECT/AUTO .....

...................

.................

 $\overline{OSD}$ 

#### SELECT/AUTO

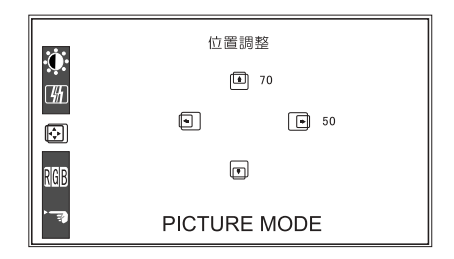

**4**

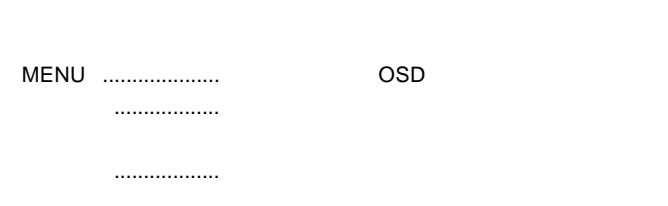

水平位置 ....................画面の水平位置を調整します。 ....................

SELECT/AUTO .....

第4章 OSDメニュー

#### $\overline{OSD}$

SELECT/AUTO

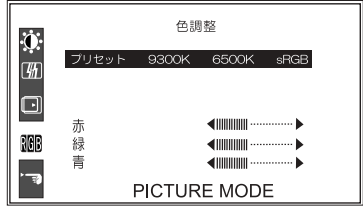

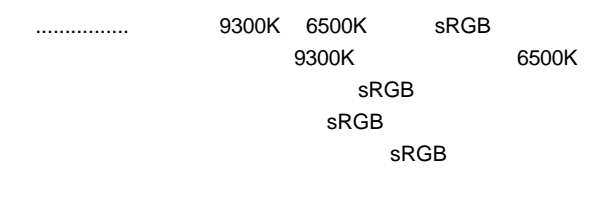

...............

MENU ....................設定を反映して OSD メニューを終了します。 -----------------「左」「右」..................プリセット選択時は 9300K 6500K のいずれ

SELECT/AUTO .....

#### OSD  $\overline{O}$

### SELECT/AUTO

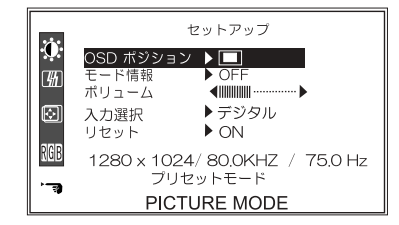

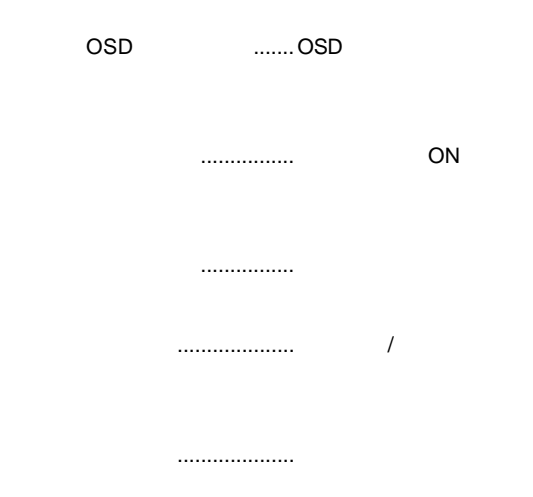

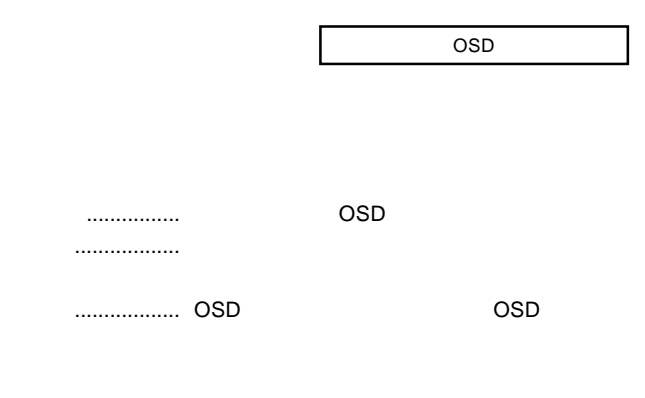

ON/OFF

#### SELECT/AUTO .....

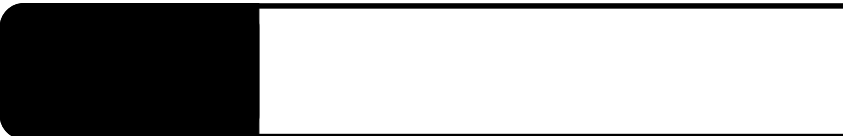

ON

NO SIGNAL

OUT OF RANGE

 $P.9$ 

## PROCESSING AUTO CONFIGURATION

PROCESSING...

 $\cos$ 

## OSD NON PRESET MODE

Windows Mac OS

第5章 トラブルシューティング 第4章 トラブルシューティング

Q&A

 $PDF$ 

http://www.logitec.co.jp/

 $\mathcal{N}$ 

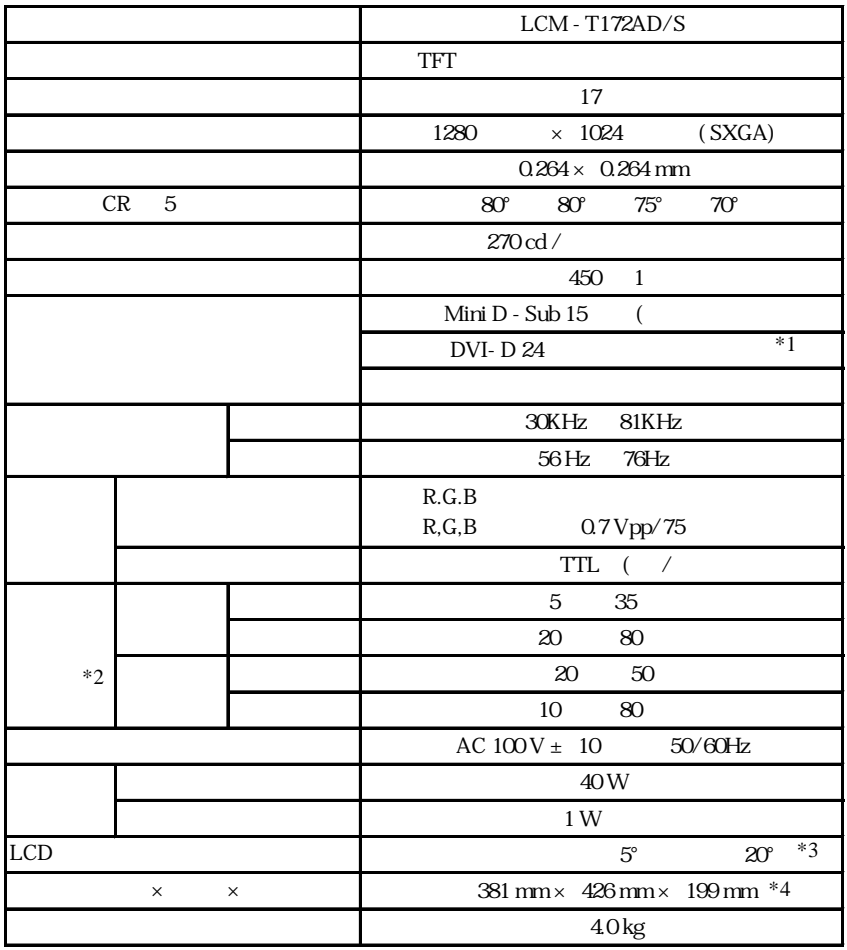

 $*1$ 

 $*2$ 

 $*3$ 

 $*4$ 

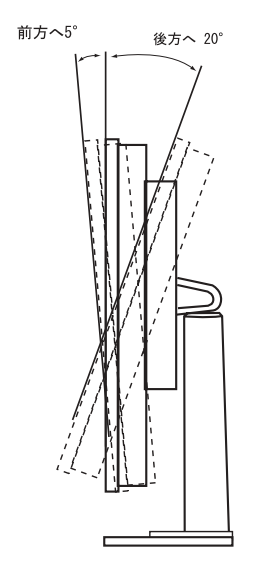

 $5^{\circ}$  $20^{\circ}$ 

59 381  $\overline{27}$  $-19.5$  $\frac{1}{337}$ 272 426 333  $\overline{2}$  $\overline{\mathbf{F}}$  and  $\overline{\mathbf{F}}$  $\frac{1}{199}$  $\frac{1}{236}$ 

mm

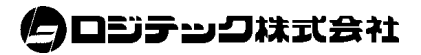